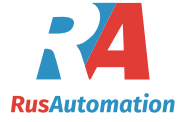

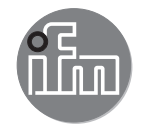

Инструкция по эксплуатации Электронный датчик уровня **LR2750**

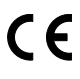

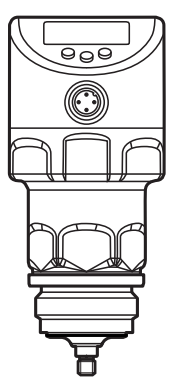

# Содержание

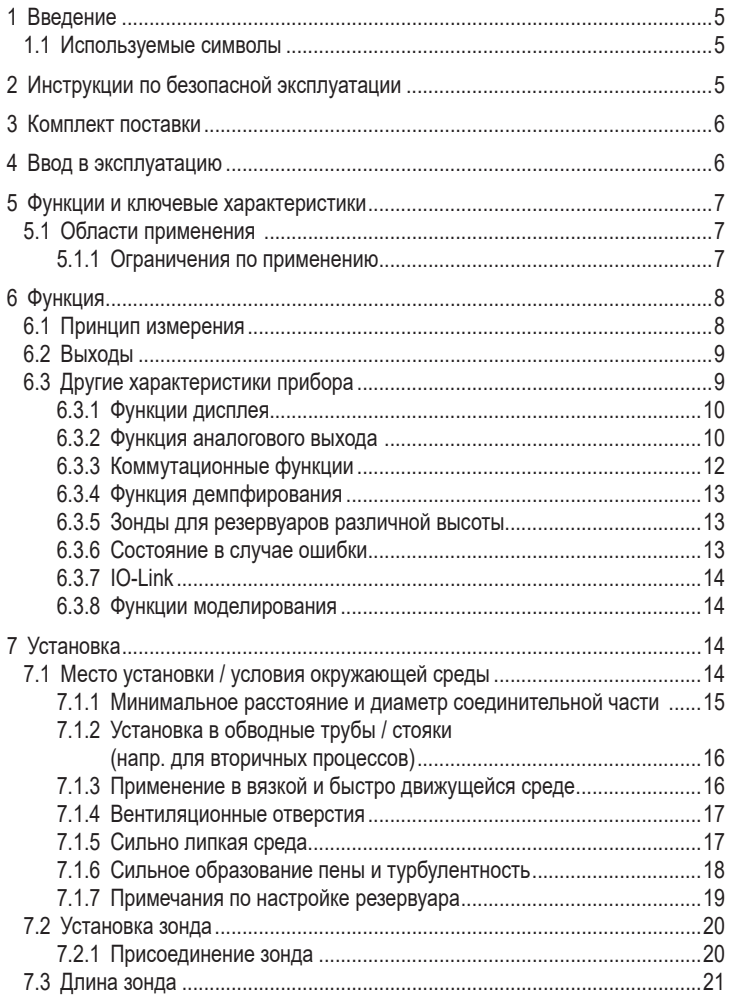

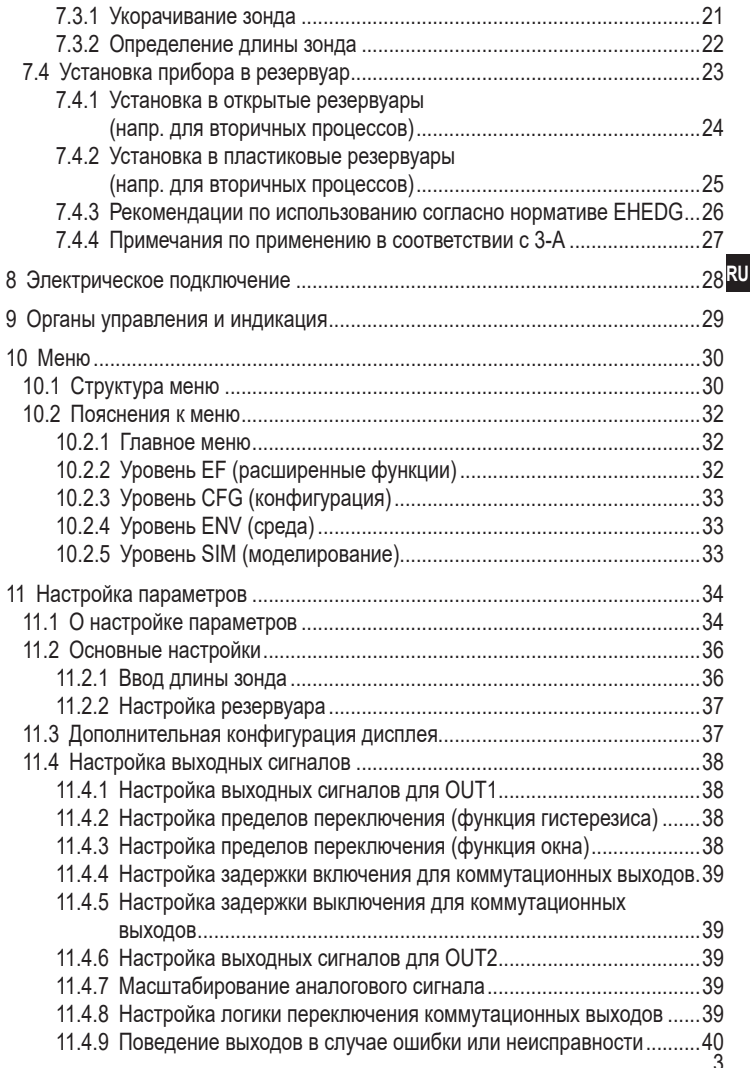

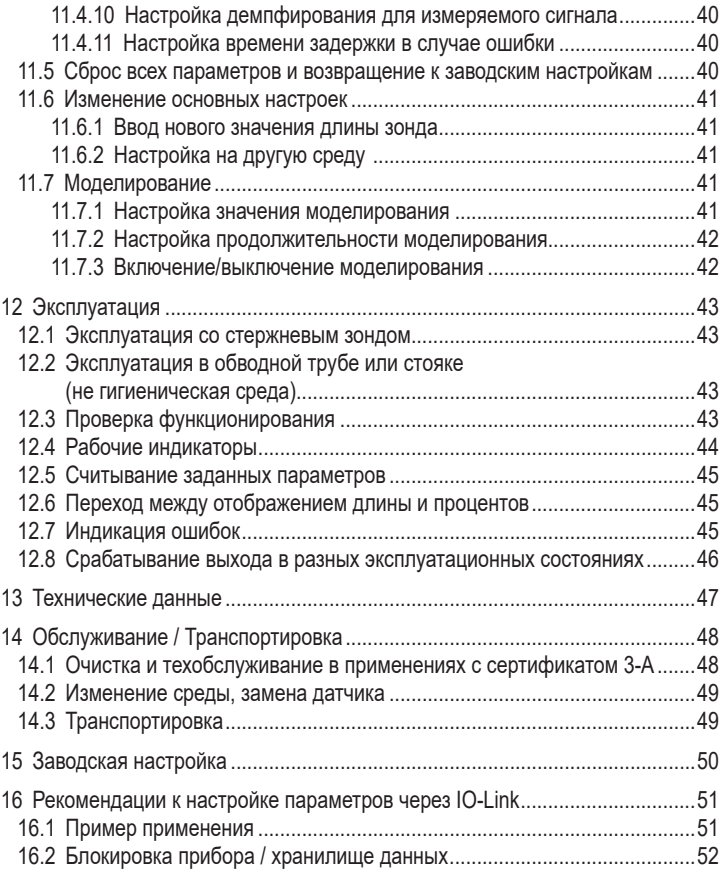

# 1 Введение

#### 1.1 Используемые символы

- **Инструкция**  $\blacktriangleright$
- Реакция, результат  $\geq$
- $\left[ \ldots \right]$ Маркировка органов управления, кнопок или обозначение индикации
- Ссылка на соответствующий раздел

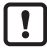

Важное примечание

Несоблюдение этих рекомендаций может привести к неправильному функционированию устройства или созданию помех.

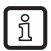

Информация

Дополнительное разъяснение.

# 2 Инструкции по безопасной эксплуатации

- Описанный прибор является субкомпонентом для интеграции в систему.
	- Системный архитектор несет ответственность за безопасность системы.
	- Системный архитектор обязуется выполнить оценку риска и создать документацию в соответствии с правовыми и нормативными требованиями, которые должны быть предоставлены оператору и пользователю системы. Эта документация должна содержать всю необходимую информацию и инструкции по технике безопасности для оператора, пользователя и, если применимо, для любого обслуживающего персонала, уполномоченного изготовителем системы.
- Прочитайте эту инструкцию перед настройкой прибора и храните её на  $\bullet$ протяжении всего срока эксплуатации.
- $\bullet$ Прибор должен быть пригодным для соответствующего применения и условий окружающей среды без каких-либо ограничений.
- Используйте датчик только по назначению (→ Функции и ключевые  $\bullet$ характеристики).
- Используйте датчик только в допустимой среде (→ Техническая  $\bullet$ характеристика).
- Если не соблюдаются инструкции по эксплуатации или технические параметры, то возможны травмы обслуживающего персонала или повреждение оборудования.
- Производитель не несет ответственности или гарантии за любые возникшие последствия в случае несоблюдения инструкций, неправильного использования прибора или вмешательства в прибор.
- Все работы по установке, настройке, подключению, вводу в эксплуатацию и техническому обслуживанию должны проводиться только квалифицированным персоналом, получившим допуск к работе на данном технологическом оборудовании.
- Защитите приборы и кабели от повреждения.

# **3 Комплект поставки**

- 1 датчик уровня LR2750
- 1 инструкция по эксплуатации

Для установки и эксплуатации необходимо следующее:

- 1 зонд (→ Принадлежности)
- ► В случае некомплектной поставки или поврежденного оборудования, пожалуйста, свяжитесь с ifm electronic.

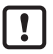

► Используйте только принадлежности ifm electronic.

Доступные принадлежности: www.ifm.com

При использовании компонентов других производителей мы не можем гарантировать оптимальное функционирование.

# **4 Ввод в эксплуатацию**

Для наиболее частых применений возможна быстрая настройка, описанная ниже. Быстрая настройка не заменяет соблюдение инструкций, описанных в других главах.

- $\triangleright$  Устанавливайте прибор правильно: Расстояние установки (→ 7.1), электрическое подключение ( $\rightarrow$  8).
- $▶$  Установка длины зонда ( $\rightarrow$  11.2).
- > **Прибор готов к работе.**

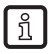

Без изменений = заводские настройки активны  $(\rightarrow 15)$ .

Изменение заводской настройки ( $\rightarrow$  11).

- $\blacktriangleright$  При необходимости: Произведите настройку резервуара (→ 11.2.2).
- ► При необходимости, произведите подробную настройку для адаптации на ваше применение ( $\rightarrow$  11.3) и ( $\rightarrow$  11.4).
- ► Проверьте правильность функционирования прибора.

# **5 Функции и ключевые характеристики**

Датчик постоянно измеряет уровень в резервуарах.

#### **5.1 Области применения**

- Пищевая промышленность и гигиеническая среда ( $\rightarrow$  7.4.3) ( $\rightarrow$  7.4.4).
- Области применения с повышенными требованиями к степени защиты и устойчивости (→ Технические данные).

Прибор соответствует стандарту EN 61000-6-4 (класс A). В некоторых условиях данный прибор может вызвать радиопомехи. В этом случае пользователь должен принять соответствующие меры для их устранения.

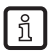

Энергия микроволн, излучаемая устройством, намного ниже, чем у мобильных телефонов.В соответствии с текущим состоянием науки прибор считается безвредным для человеческого здоровья.

#### **5.1.1 Ограничения по применению**

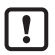

Неправильные измерения могут быть вызваны следующими средами:

- Сильно поглощающие поверхности (напр. пена).
- Сильно пузырящиеся поверхности.
- Негомогенная (неоднородная) среда, которая формирует разделяющие слои с разной плотностью (напр. cлой масла на слое воды).
	- ► Проверьте работоспособность датчика путем тестирования на среде.
- $\blacktriangleright$  Установка в стабильной среде ( $\rightarrow$  7.1).
- > В случае потери сигнала прибор показывает [SEnS] и переключает выходы в определенное положение ( $\rightarrow$  12.8).
- Датчик не подходит для сыпучих материалов (напр. пластиковые гранулы) и сред с диэлектрической постоянной, напр. масла.
- Прибор не подходит для применения в местах, где зонд подвергается постоянной и сильной механической нагрузке (напр. сильно подвижные вязкие среды или сильно текучие среды).
- Используйте предпочтительно в металлических резервуарах. При установке в пластиковые резервуары возможно влияние электромагнитных помех (помехоустойчивость по EN61000-6-2). Корректирующие меры:  $(\rightarrow 7.4.2)$ .

• При работе с одним зондом и небольшими резервуарами (длина зонда менее 200 мм и расстояние до стенки резервуара менее 300 мм) в редких случаях могут возникать помехи от резервуара (резонанс). Меры по устранению:  $(\rightarrow$  7.1)

# **6 Функция**

### **6.1 Принцип измерения**

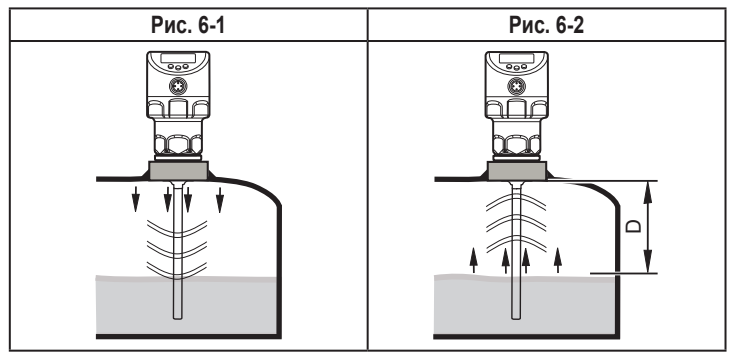

Прибор работает по принципу управляемого микроволнового радара. Он измеряет уровень с помощью электромагнитных импульсов в наносекундном диапазоне.

Головка датчика передает импульсы и направляет их по зонду (рис. 6-1). Когда они достигают среды обнаружения, они отражаются и направляются обратно к датчику (рис. 6-2). Время между приемом и передачей импульсов прямо соотносится с пройденным расстоянием (D) и текущим уровнем. Опорная точка для измерения расстояния - нижний край резьбового соединения.

### **6.2 Выходы**

Прибор производит выходные сигналы согласно настройке параметров. Доступны 2 выхода. Они могут настраиваться по отдельности.

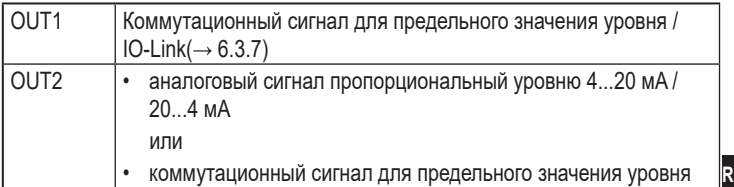

**RU**

### **6.3 Другие характеристики прибора**

- Гигиенические сертификаты / Сертификаты соответствия (→ Технические данные)
- Для CIP / SIP применений  $(\rightarrow$  Технические данные).
- Специальный рабочий режим для среды с повышенным образованием пены  $(\rightarrow 11.6.2)$
- Настройка резервуара для подавления помех ( $\rightarrow$  11.2.2).
- Отображение уровня и коммутационного состояния на дисплее / с помощью светодиодов
- $\Phi$ ункция IO-Link ( $\rightarrow$  6.3.7)

### **6.3.1 Функции дисплея**

Датчик показывает текущий уровень в миллиметрах, дюймах или процентном соотношении от верхнего предельного значения диапазона измерения. Заводская настройка: мм.Единица измерения устанавливается с помощью программирования ( $\rightarrow$  11.3). В рабочем режиме пользователь может переключаться между отображением длинны (мм/дюймы) и процентов  $( \rightarrow 12.6).$ 

Настроенная единица измерения и состояние переключения выходов отображается с помощью светодиодов  $(\rightarrow 9)$ .

#### **6.3.2 Функция аналогового выхода**

Прибор формирует аналоговый сигнал, пропорциональный уровню. Можно настроить аналоговый выход (OUT2) ((→ 11.4.8) и следующие рисунки).

- [ou2] определяет функцию выходного сигнала аналогового выхода: токовый выход нарастающий [ou2] = [I] или токовый выход падающий [ou2]  $=$  [InEG] ( $\rightarrow$  11.4.8).
- Начальная точка аналогового сигнала [ASP2] определяет, при каком измеренном значении может обеспечиваться начальное аналоговое значение\*) ( $\rightarrow$  11.4.9).
- Конечная точка аналогового сигнала [AEP2] определяет, при каком измеренном значении может обеспечиваться конечное аналоговое значение\*) ( $\rightarrow$  11.4.9).

\*) Начальное аналоговое значение 4 мА при [ou2] = [I] или 20 мA при  $[ou2] = [InEG].$ 

 Конечное аналоговое значение 20 мA при [ou2] = [I] или 4 мA при  $[ou2] = [InEG].$ 

Минимальное расстояние между [ASP2] и [AEP2] = 20 % от диапазона измерения.

Кривая аналогового сигнала (заводская настройка):

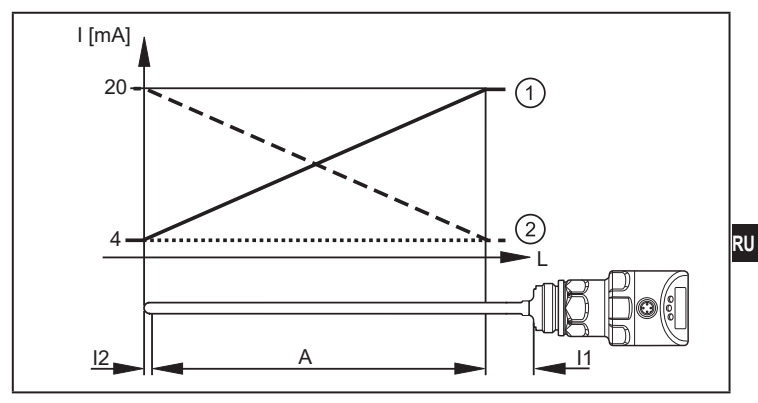

Кривая аналогового сигнала (масштабированный диапазон измерения):

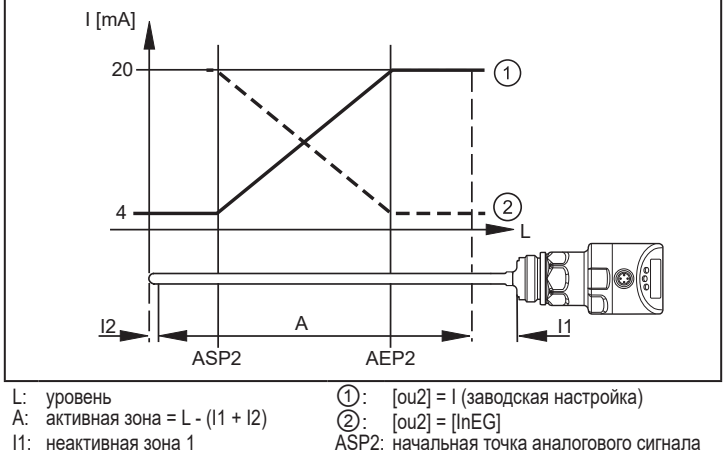

- I2: неактивная зона 2
	- (→ Технические данные)

AEP2: конечная точка аналогового сигнала

Дополнительная информация о аналоговом выходе:  $(\rightarrow 12.8)$ Соблюдайте допустимые пределы по точности во время оценки аналогового сигнала ( $\rightarrow$  Технические данные).

### **6.3.3 Коммутационные функции**

Через коммутационный выход OUT1 (заводская настройка) или дополнительно через OUT2 (можно настроить) датчик сигнализирует, что установленный предельный уровень был достигнут или что уровень ниже предела. Можно выбрать следующие коммутационные функции:

- Функция гистерезиса / нормально открытый (рис. 6-3): [oux] = [Hno]
- Функция гистерезиса / нормально закрытый (рис. 6-3): [oux] = [Hnc]

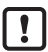

Сначала установите значение точки включения (SPx), затем установите точку выключения (rPx) с нужным интервалом.

- Функция окна / нормально открытый (рис. 6-4): [oux] = [Fno]
- Функция окна / нормально закрытый (рис. 6-4): [oux] = [Fnc]

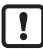

Ширина окна может быть установлена с помощью разницы между [FHx] и [FLx]. [FHx] = верхний порог, [FLx] = нижний порог.

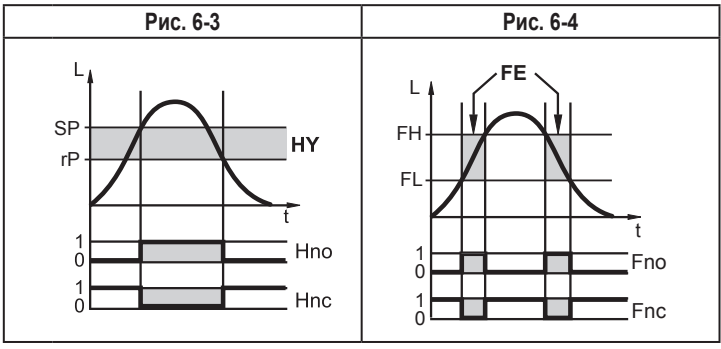

- L : Уровень
- HY: Гистерезис
- FE: Окно
- Настраиваемые пределы (напр. SP / rP) всегда по отношению к нижней кромке зонда.
- Для каждого коммутационного выхода можно настроить задержку включения или выключения на макс. 60 секунд (напр. специально для долгих циклов работы насосов)  $(\rightarrow 11.4.4)$ .

### **6.3.4 Функция демпфирования**

При нестабильном уровне (напр. турбулентность, волновые движения) отображение и отклик на выходе может демпфироваться. Во время демпфирования определенные значения уровня "сглаживаются" с помощью фильтра; в результате получается устойчивая кривая. Демпфирование можно настроить с помощью параметра [dAP] (→ 11.4.10).[dAP] обозначает в секундах, в течение какого времени достигается 63% от предельного значения в случае неожиданного скачка. Через 5 x [dAP] было достигнуто почти 100 %.

#### **6.3.5 Зонды для резервуаров различной высоты**

Прибор можно установить в резервуары различных размеров. В нашем ассортименте есть зонды различной длины. Чтобы адаптировать зонд к высоте резервуара, его можно сократить. Минимальная длина зонда 150 мм, максимальная длина 2000 мм.

#### **6.3.6 Состояние в случае ошибки**

- На случай ошибки, безопасное состояние может быть установлено для каждого выхода.
- Если ошибка обнаружена, или качество сигнала ниже минимального значения, то аналоговые выходы переходят в определенное состояние. Действительно для аналогового выхода согласно рекомендации Namur (NE43). В этом случае отклик выходов может быть установлен с помощью параметров [FOU1], [FOU2]  $(\rightarrow 11.4.9)$ .
- Устройство может перейти в определенное состояние ошибки с задержкой. Это может быть полезным в случае кратковременных ошибок или кратковременного уменьшения сигнала (ниже минимального значения), например, из-за турбулентности или образования пены. Время задержки можно настроить (параметр [dFo]  $(\rightarrow 11.4.11)$ ). В течение времени задержки замораживается последнее измеренное значение. Если измерительный сигнал достаточной силы поступает снова в течение времени задержки, то прибор переходит в нормальный режим работы. Если сигнал достаточной силы не поступает в течение времени задержки, то выходы переходят в безопасное состояние.

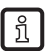

В случае сильного образования пены и турбуленции, см. примеры того, как создать устойчивую зону  $(\rightarrow 7.1.1)$ .

### **6.3.7 IO-Link**

Датчик оснащен коммуникационным интерфейсом IO-Link, требующим совместимый с IO-Link модуль (IO-Link мастер).

Интерфейс IO-Link позволяет прямой доступ к процессу и диагностике данных, и дает возможность настроить параметры во время эксплуатации.

Кроме того, коммуникация возможна через соединение "точка-точка" с помощью кабеля USB.

Файлы описания прибора (IODD), необходимые для настройки прибора, подробная информация о структуре рабочих данных, диагностическая информация, адреса параметров и необходимая информация об аппаратном и программном обеспечении IO-Link находится на www.ifm.com.

### **6.3.8 Функции моделирования**

Для настройки, обслуживания или снижения помех возможно моделирование различных уровней и ошибок. Продолжительность моделирования можно выбрать (1 мин...1 ч). Моделирование можно запустить вручную и оно будет проходить до тех пор, пока не будет остановлено вручную или не истечет установленное время. В процессе моделирования выходы реагируют в соответствии с рабочими значениями ( $\rightarrow$  11.7) до ( $\rightarrow$  11.7.3).

# **7 Установка**

## **7.1 Место установки / условия окружающей среды**

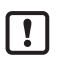

 $\blacktriangleright$  Для применения во взрывоопасной среде: (→ 7.4.3) (→ 7.4.4)

- Наиболее предпочтительна установка датчика сверху вертикально.
	- $\triangleright$  Следуйте примечаниям по настройке резервуара ( $\rightarrow$  7.1.7).
- Установка предпочтительно в закрытые металлические резервуары или обводные трубы)  $(\rightarrow 7.1.2)$ .
	- Для установки в открытые резервуары ( $\rightarrow$  7.4.1)
	- Для установки в пластиковые резервуары ( $\rightarrow$  7.4.2).
- При эксплуатации устройства в небольших резервуарах (длина зонда менее 200 мм и расстояние до стенки резервуара менее 300 мм), установите устройство вне центра, чтобы предотвратить возможные помехи от резервуара (резонанс).

#### **7.1.1 Минимальное расстояние и диаметр соединительной части**

► Выберите высоту соединительной части, которая меньше, чем диаметр соединительной части. Для применения в гигиенической среде:  $(\rightarrow 7.4.3)$  $(\rightarrow 7.4.4)$ .

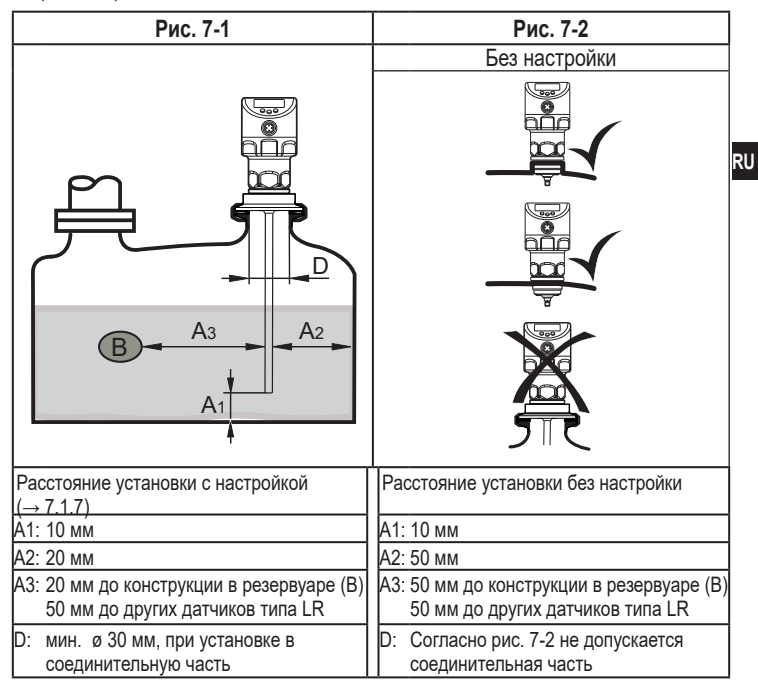

### **7.1.2 Установка в обводные трубы / стояки (напр. для вторичных процессов)**

- ► Устанавливайте прибор только в металлические трубы.
- ► Внутренний диаметр трубы (d) должен иметь как минимум следующее значение:

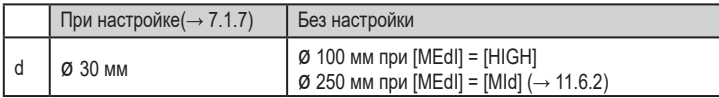

► Если возможно, не устанавливайте устройство по центру.

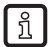

 В зависимости от условий эксплуатации (поток) и механического исполнения трубы рекомендуется использовать центрирующие части (→ Принадлежности).

### **7.1.3 Применение в вязкой и быстро движущейся среде**

Для применения в вязкой или движущейся среде и/или агитаторах, в которых зонд подвергается боковой нагрузке:

- ► Датчик не должен быть в контакте со стенкой резервуара или конструкциями в нем.
- ► Увеличьте минимальное поперечное расстояние в соответствии с длиной зонда и ожидаемой боковой нагрузкой.

Корректирующие меры (напр. во вторичных процессах):

- ► По возможности, закрепите зонд на нижнем конце, так чтобы он был электропроводящим. Это можно сделать с помощью рукава или подобных устройств (рис. 7-3).
- ► Проверьте правильное функционирование (в частности с пустым резервуаром).

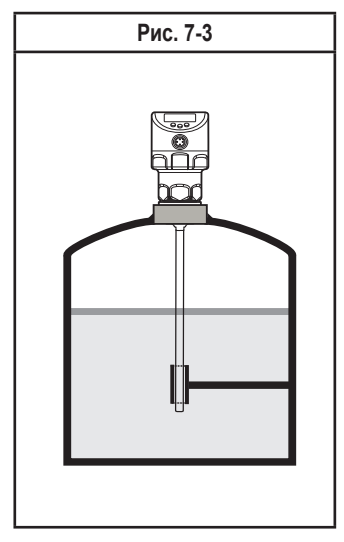

#### **7.1.4 Вентиляционные отверстия**

Не устанавливайте прибор в непосредственной близости с отверстием заполнения (рис. 7-4).

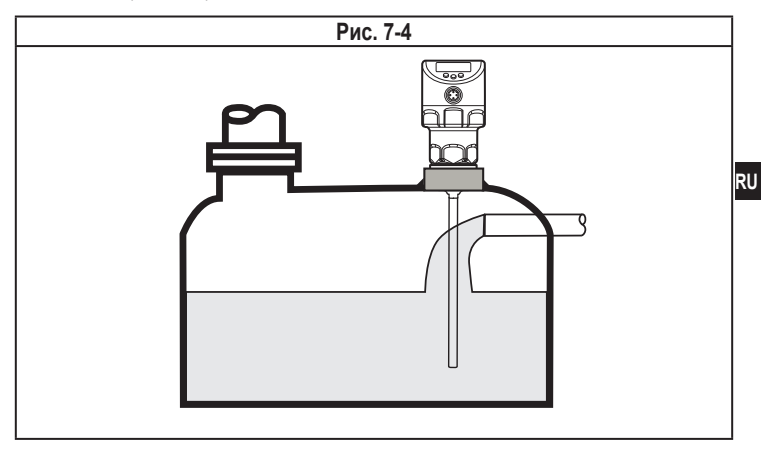

#### **7.1.5 Сильно липкая среда**

Если среда сильно липкая, то возникает риск образования перемычек между зондом и стенкой резервуара или другими его элементами.

► Увеличьте минимальное расстояние в зависимости от липкости.

### **7.1.6 Сильное образование пены и турбулентность**

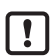

Сильное образование пены и турбулентность могут привести к некорректному измерению.

Чтобы этого избежать

► установите датчик в стабильной среде, соблюдая требования по гигиене. Для применения во взрывоопасной среде:  $(\rightarrow 7.4.3)$  $( \rightarrow 7.4.4).$ 

Примеры создания стабильной зоны (напр. для вторичных процессов):

- Установка в металлическую обводную трубу или металлический стояк (рис.7-5).
- Разделение места установки металлическими листами / перфорированными листами (без рисунка).

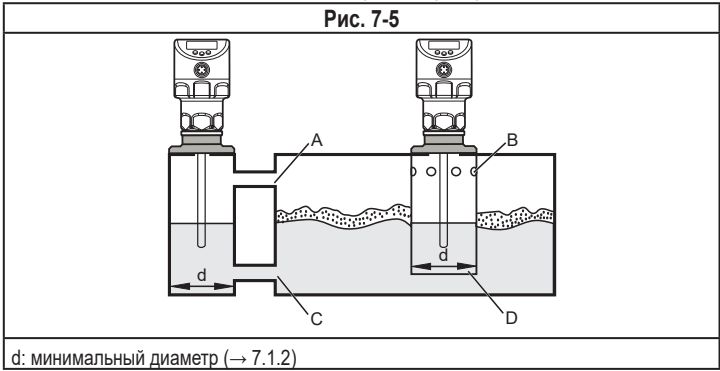

Верхний доступ к стабильной зоне (А, В) должен быть выше максимального уровня. Доступ снизу (C, D) или зона с перфорированным листом должна быть ниже минимального уровня. Благодаря этому ни пена, ни турбулентность не оказывают влияния на измерение. При использовании перфорированных листов или подобных конструкций, можно избежать загрязнения (напр. загрязнение в среде).

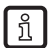

В случае повышенного образования пены рекомендуется настройка  $[MEd] = [M] \rightarrow 11.6.2$ .

### **7.1.7 Примечания по настройке резервуара**

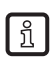

Настойка резервуара снижает влияние помех и обеспечивает более высокий эксплуатационный резерв в сложных условиях эксплуатации.

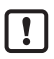

Производите настройку резервуара только когда датчик установлен.

Для настройки резервуара необходимо сначала ввести "расстояние настройки". В пределах настройки расстояния, начиная с присоединения к процессу, отражающие помехи компенсируются.

► Выберите настройку расстояния (а) так, чтобы соединительная часть (S) и <mark>ко</mark> конструкции в резервуаре (В) полностью обнаруживались.

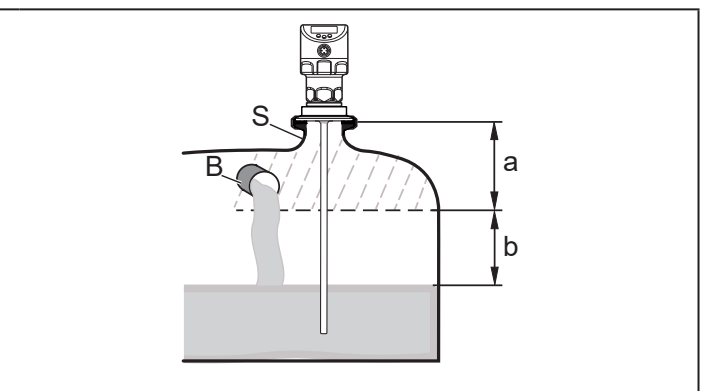

- a: расстояние настройки (мин: 10 мм; макс: L - 250 мм)
- b: безопасное расстояние до уровня или конца зонда: b ≥ 250 мм.
- S: соединительная часть
- B: конструкции в резервуаре

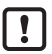

Для длины зонда L < 260 мм настройка резервуара невозможна. Параметр [tREF] недоступен. В данном случае:

 $\triangleright$  Следуйте всем указанным расстояниям установки ( $\rightarrow$  7.1).

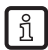

Настройка резервуара не требуется, если соблюдаются расстояния установки (→ 7.1). Затем прибор готов к эксплуатации без настройки на резервуар.

► В случае сомнений произведите настройку резервуара (рекомендуется!).

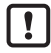

Если возможно, произведите настройку на пустой резервуар, чтобы обнаружить возможные источники помех. В данном случае:

► Выберите макс. настройку расстояния (L - 250 мм).

Если резервуар нельзя опустошить, то возможна настройка на частично заполненный резервуар. В данном случае:

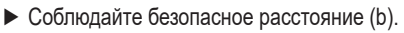

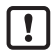

Только если в IO-Link применении требуется хранилище данных:

Настройка резервуара не сохраняется через IO-Link. После замены необходимо снова произвести настройку.

Более подробная информация о хранилище данных: ( $\rightarrow$  16.2).

### **7.2 Установка зонда**

Зонд закупается отдельно ( $\rightarrow$  3 Комплект поставки).

#### **7.2.1 Присоединение зонда**

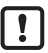

Не повредите поверхность подключения к процессу и зонда.

► Используйте подходящие инструменты с пластиковой поверхностью.

Крепление зонда:

- ► Снимите защитный колпачок/кожух с датчика и зонда.
- ► Вкрутите зонд в прибор и затяните.

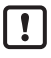

Рекомендуемый момент затяжки: 6.5 Нм.

► Проверьте правильное положение уплотнительного кольца в точке крепления зонда (1). В случае повреждения замените.

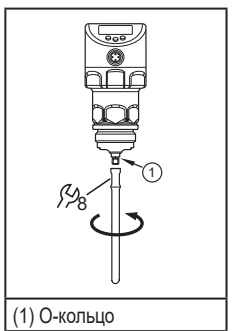

Для вторичных процессов:В случае сильной механической нагрузки (сильная вибрация, движущиеся вязкие среды), возможно, потребуется дополнительная фиксация резьбового соединения, например, с помощью фиксирующего герметика для резьбы.

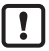

Такие субстанции, как герметик для фиксации резьбы, могут контактировать и переноситься в среду.

► Убедитесь, что они безвредны.

### **7.3 Длина зонда**

#### **7.3.1 Укорачивание зонда**

Зонд можно укоротить и адаптировать его к резервуарам различной высоты.

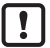

Для гигиенических требований:

Перед сокращением убедитесь, что необходимое качество поверхности может быть восстановлено, например, шлифовкой, полировкой и т. д.

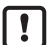

Убедитесь, что длина зонда не короче минимальной допустимой длины зонда (L<sub>min</sub>) 150 мм. Прибор не предназначен для работы с зондом длиной менее 150 мм.

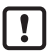

При длине зонда < 260 мм настройка на резервуар невозможна  $(\rightarrow$  7.1.7 Примечания по настройке на резервуар).

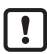

Не повредите поверхность подключения к процессу и зонда.

► Используйте подходящие инструменты с пластиковой поверхностью.

Выполните следующие действия:

- ► Вкрутите зонд в прибор.
- ► Обозначьте необходимую длину (L) на зонде. Опорная точка - нижний край рабочего резьбового соединения.
- ► Устраните зонд от датчика. Убедитесь, что уплотнительное кольцо между элементом крепления и зондом не теряется.
- ► Укоротите зонд по метке.
- ► Устраните все неровности и острые края. Для гигиенических требований: Закруглите конец зонда и восстановите исходное качество поверхности соответствующими методами (шлифовка, полировка).

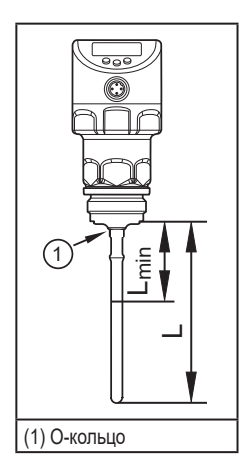

- ► Проверьте правильность положения уплотнительного кольца в точке крепления зонда (1). Замените, если повреждено.
- ► Вновь прикрутите зонд к датчику и затяните его. Рекомендуемый момент затяжки: 6.5 Нм.

Для вторичных процессов:

В случае сильной механической нагрузки (сильная вибрация, движущиеся вязкие среды), возможно, потребуется дополнительная фиксация резьбового соединения, например, с помощью фиксирующего герметика для резьбы.

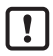

Такие субстанции, как герметик для фиксации резьбы, могут контактировать и переноситься в среду.

► Убедитесь, что они безвредны.

#### **7.3.2 Определение длины зонда**

- ► Точно измерьте длину зонда L. Опорная точка нижний край резьбового соединения (рисунок выше).
- ► Запишите значение. Оно необходимо для настройки параметров прибора  $(\rightarrow 11.2.1)$ .

## **7.4 Установка прибора в резервуар**

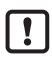

Перед установкой и демонтажом датчика: Убедитесь, что в системе отсутствует давление и среда в резервуаре, которая может вытекать. Также имейте в виду возможную опасность, которая может возникать в связи с экстремальной температурой среды или оборудования.

Прибор может устанавливаться на различные технические соединения (→ Принадлежности).

Возможности следующие:

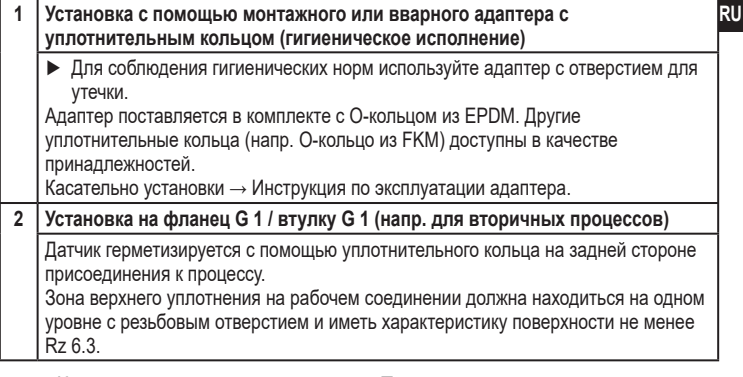

Корпус датчика нельзя выровнять. При несовпадающих технологических соединениях (напр. сварочные адаптеры) учитывается конечная позиция корпуса датчика (читаемость дисплея, кабельный ввод). Соблюдайте метки на адаптерах. При необходимости вкрутите устройство и отметьте необходимую ориентацию на адаптере.

- Для вварных адаптеров убедитесь, что адаптер не деформируется в процессе сварки.
	- ► Используйте шип для отвода тепла при сварке (Е30452).
	- ► Уплотнительная кромка не должна быть повреждена при последующей обработке поверхности.
		- → Процедура установки адаптера.

Если другие инструкции по установке не применяются, следуйте инструкциям:

► Слегка смажьте резьбу датчика смазкой, подходящей и одобренной для применения.

Для гигиенической установки или вварных адаптеров:

- ► Разместите уплотнительное кольцо (поставляется с адаптером) в паз на технологическое присоединение датчика. В случае повреждения замените.
- ► Вставьте прибор в рабочее соединение.
- ► Затяните с помощью гаечного ключа. Момент затяжки: 35 Нм

#### **7.4.1 Установка в открытые резервуары (напр. для вторичных процессов)**

- ► Для установки прибора в открытые резервуары используйте металлическое крепление. Оно служит в качестве монтажной пластины (R); минимальный размер: 150 x 150 мм для квадратного крепления, 150 мм диаметр для круглого крепления)(→ 12.1).
- ► По возможности вставьте прибор в середину крепления. Соблюдайте указанное расстояние в соответствии с  $(\rightarrow 7.1)$ ; если необходимо, произведите настройку резервуара.

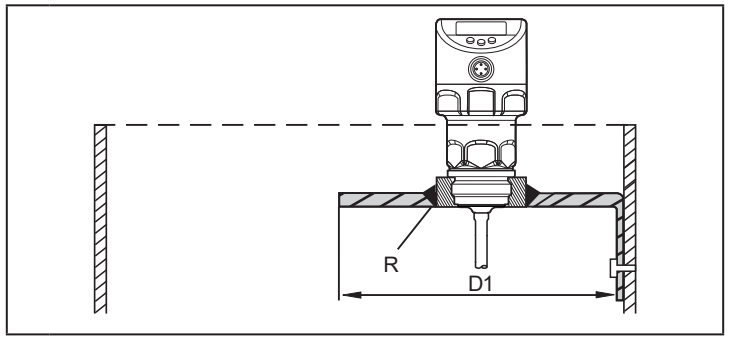

- D1: мин. 150 мм
- R: монтажная пластина

#### **7.4.2 Установка в пластиковые резервуары (напр. для вторичных процессов)**

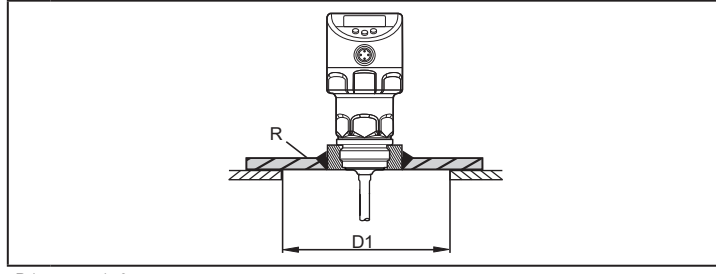

D1: мин. 150 мм

R: монтажная пластина

Для того, чтобы обеспечить передачу измеренного сигнала, соблюдайте следующие условия установки прибора в пластиковых или металлических резервуарах с пластиковой крышкой:

- ► В пластиковом резервуаре необходимо иметь отверстие диаметром не менее 150 мм.
- ► Для установки прибора, должна использоваться фланцевая пластина (= монтажная пластина, R), которая достаточно покрывает вырезанное отверстие) $(\rightarrow 12.1)$
- ► Соблюдайте минимальное расстояние (= 80 мм) между зондом и стенкой резервуара. Соблюдайте инструкции по установке, указанные в ( $\rightarrow$  7.1.2) до ( $\rightarrow$  7.1.6); если необходимо, произведите настройку резервуара.

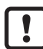

При установке в пластиковых резервуарах возможно ухудшение измерения, вызванное электромагнитными помехами. Корректирующие меры:

- Используйте металлическую фольгу на внешней стороне резервуара.
- Используйте экранирование между датчиком уровня и другими электронными приборами
- Дополнительная установка в металлическую трубу, разрешаемые диаметры:  $(\rightarrow$  7.1.2)

#### 7.4.3 Рекомендации по использованию согласно нормативе EHEDG

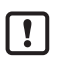

Датчик подходит для СИП-мойки при соответствующей установке.

- Соблюдайте пределы применения (устойчивость к температуре и материалу) в соответствии со спецификацией.
- Убедитесь, что установка устройства в системе соответствует рекоменлациям FHFDG.
- Используйте самоосушающуюся установку
- Используйте только присоединительные адаптеры, разрешенные в соответствии с EHEDG, со специальными уплотнениями, которые требует меморандум EHEDG.

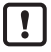

Прокладка системы не должна соприкасаться с точкой уплотнения датчика.

- В случае наличия конструкций в резервуаре, установка должна быть заподлицо. Если это невозможно, то необходимо обеспечить возможность прямой очистки струёй воды и очистки мертвых зон.
- Установите порты утечки так, чтобы они были хорошо видны.
	- Чтобы избежать мертвого пространства придерживайтесь размеров:  $L < (D - d)$ .

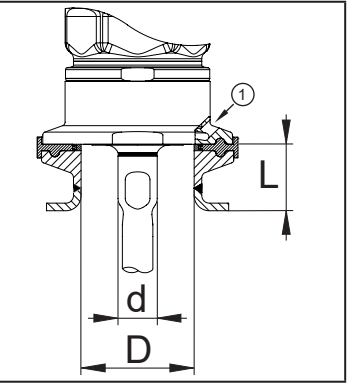

(1) Порт утечки

#### **7.4.4 Примечания по применению в соответствии с 3-А**

- ► Убедитесь, что датчик встроен в систему в соответствии с сертификатом 3-А.
- ► Используйте только адаптеры, сертифицированные в соответствии с 3-А и с маркировкой символом 3-А → Принадлежности:: www.ifm.com

Подключение к процессу должно обеспечиваться портом для отслеживания утечки. Это обеспечивается при установке с помощью адаптеров с сертификатом 3-А.

- ► Установите порты утечки так, чтобы они были хорошо видны.
- ► Рекомендуется выбрать такое положение установки, в котором зонд и резьбовое соединение можно очистить с помощью моечной головки.

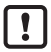

Для применения в соответствии с 3-A действуют специальные требования для чистки и обслуживания ( $\rightarrow$  14.1).

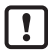

Не подходит для систем, где необходимо соблюдать критерии параграфа E1.2 / 63-03 стандарта 3-А 63-03.

# **8 Электрическое подключение**

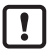

К работам по установке и вводу в эксплуатацию допускаются только квалифицированные специалисты - электрики. Придерживайтесь действующих государственных и международных норм и правил по монтажу электротехнического оборудования.

Напряжение питания соответствует стандартам SELV, PELV.

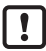

Для морских применений (если имеется сертификат для датчика) требуется дополнительная защита.

- ► Отключите электропитание.
- ► Подключите прибор согласно данной схеме:

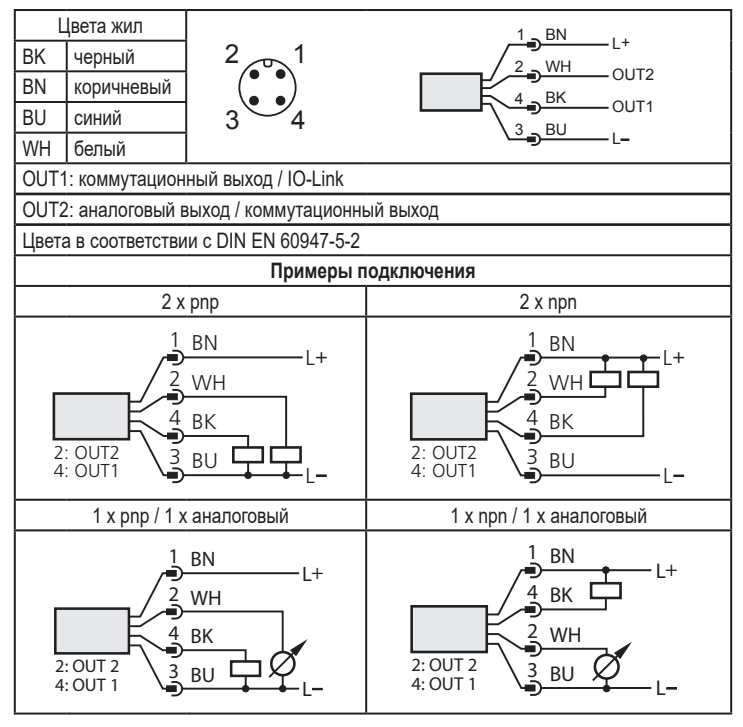

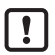

При первом подключении напряжения питания к прибору, необходимо ввести длину зонда ( $\rightarrow$  11.2.1). Только тогда прибор готов к работе.

### **9 Органы управления и индикация**

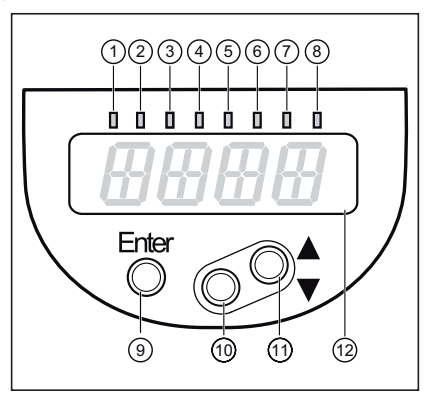

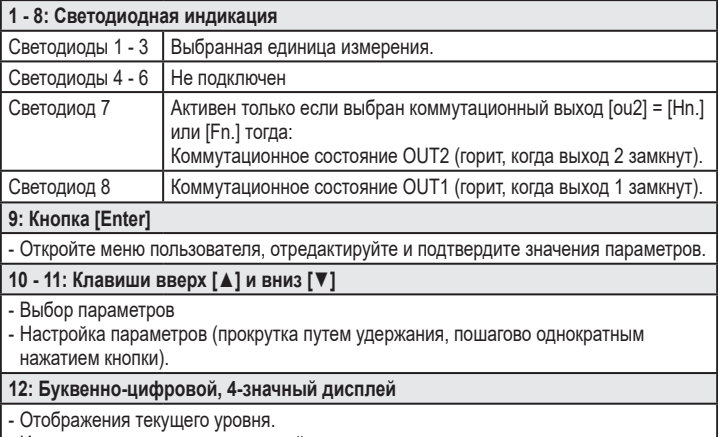

- Индикация параметров и значений параметров.

**10 Меню** 10.1 Структура меню

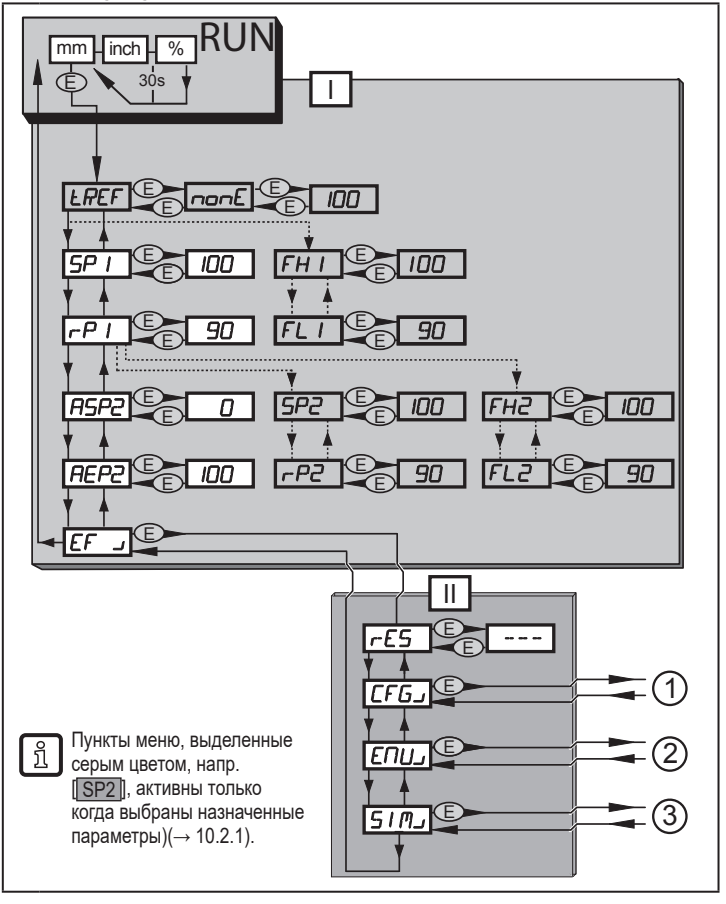

Ŀ главное меню  $(\rightarrow 10.2.1)$ 

уровень ЕГ ( $\rightarrow$  10.2.2)  $\mathbb{R}$ 

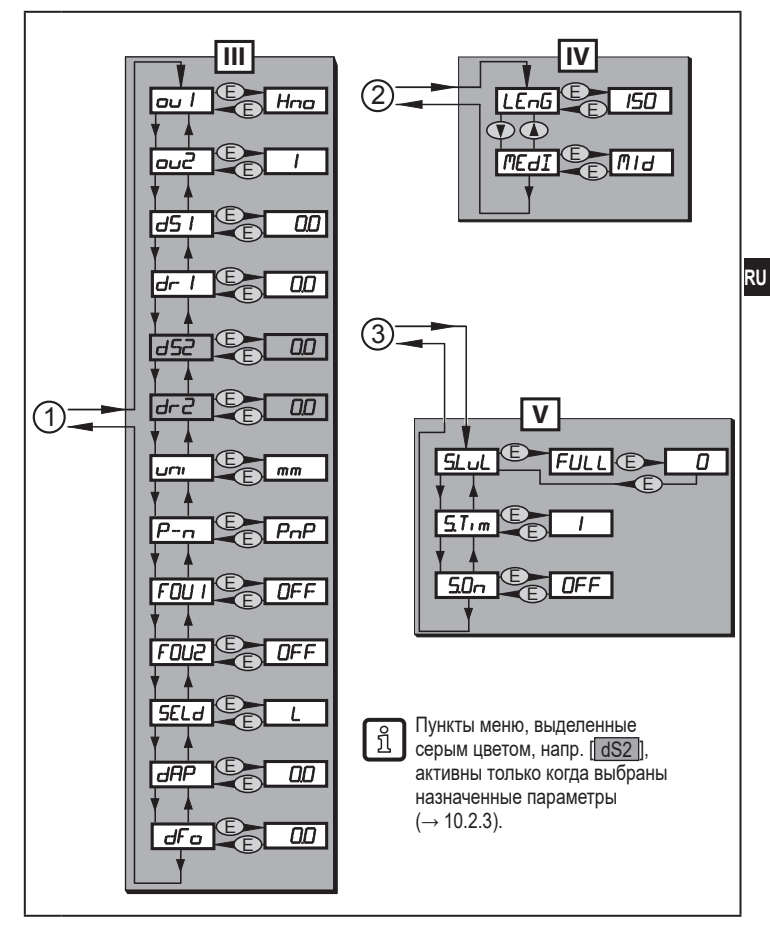

- III : Уровень CFG (→ 10.2.3)
- IV: Уровень ENV  $\rightarrow$  10.2.4)
- V: Уровень SIM ( $\rightarrow$  10.2.5)

### **10.2 Пояснения к меню**

### **10.2.1 Главное меню**

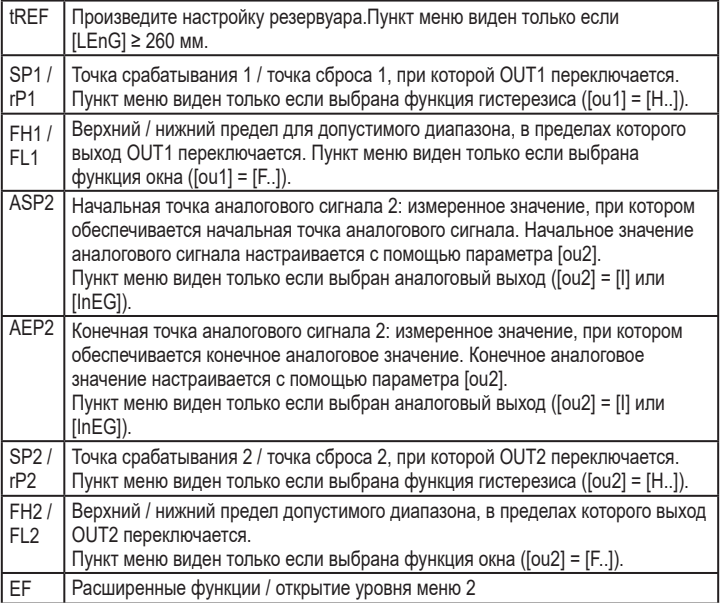

### **10.2.2 Уровень EF (расширенные функции)**

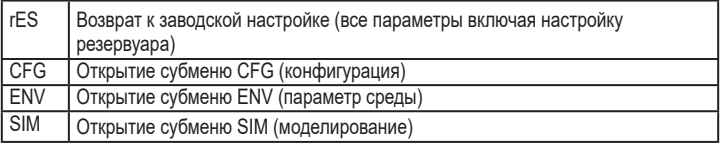

### 10.2.3 Уровень CFG (конфигурация)

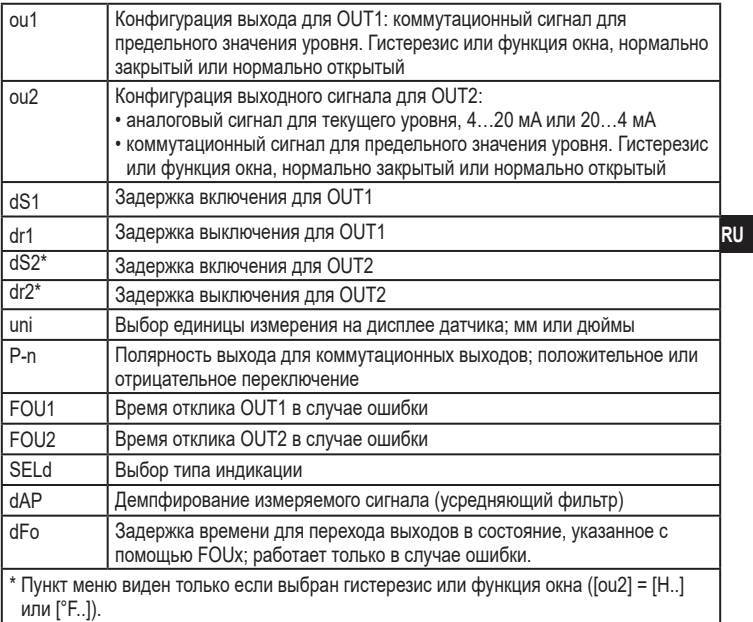

### 10.2.4 Уровень ENV (среда)

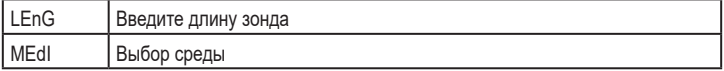

### 10.2.5 Уровень SIM (моделирование)

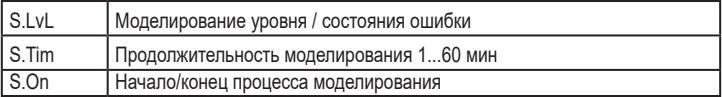

# **11 Настройка параметров**

Во время настройки параметров прибор остается в рабочем режиме. Он выполняет измерение в соответствии с установленными параметрами до тех пор, пока не завершится настройка параметров.

### **11.1 О настройке параметров**

Настройка каждого параметра осуществляется в 3 этапа:

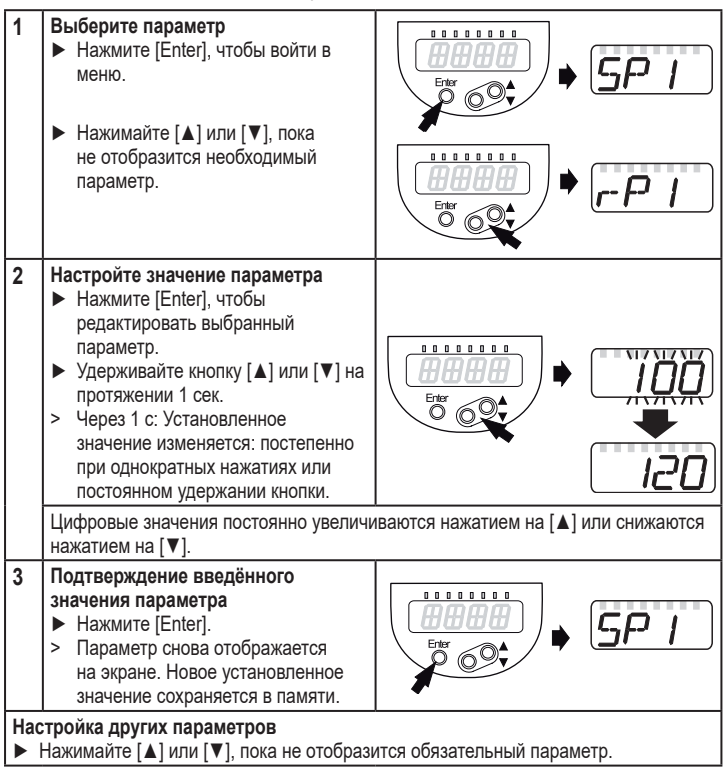

#### **Завершите настройку параметров**

- ► Нажимайте кнопку [▲] или [▼] несколько раз, пока текущее измеренное значение не отобразится на экране или ждите около 30 с.
- > Затем прибор возвращается к изображению измеряемого значения.

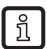

 $[C.Loc]$  или  $[S.Loc]$  в виде рабочей индикации см. ( $\rightarrow$  12.7)

• Переход по меню с уровня 1 на уровень 2:

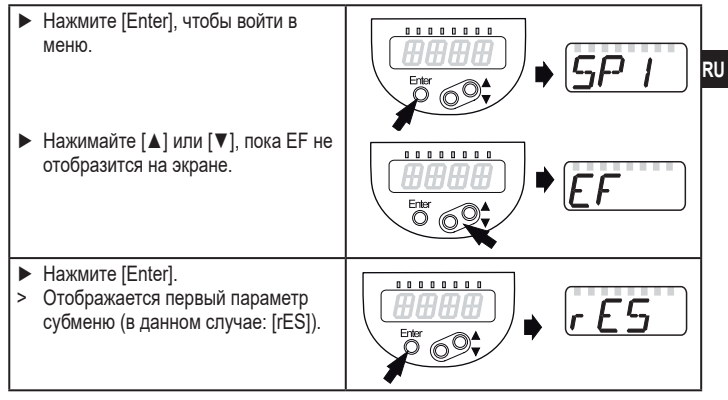

#### • Превышение времени ожидания:

Если в течение 30 с не будет нажата ни одна кнопка, то датчик возвращается в режим измерения с неизмененными значениями.

• Блокировка / разблокировка Для избежания нежелательных изменений в настройках есть возможность электронной блокировки датчика. Заводская настройка: в незаблокированном состоянии

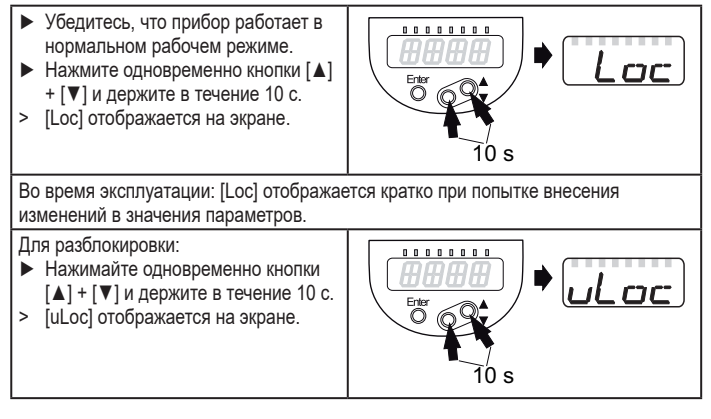

### **11.2 Основные настройки**

В прибор с заводской настройкой сначала необходимо ввести длину зонда. Затем открывается меню пользователя.

### **11.2.1 Ввод длины зонда**

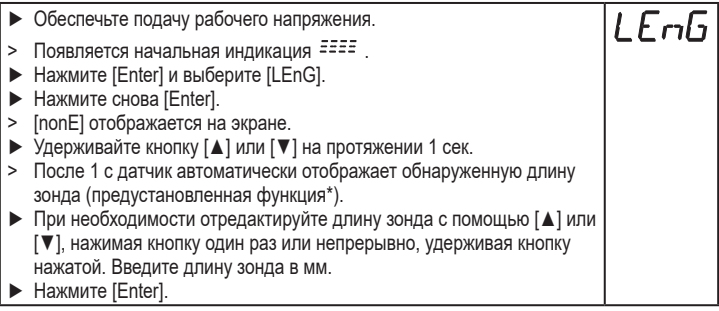

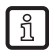

\* Автоматическое обнаружение длины зонда возможно, только с пустым резервуаром и достаточно большой монтажной пластиной.

• Определение длины зонда вручную:  $(\rightarrow 7.3.2)$ 

Затем прибор переходит в рабочий режим.

При необходимости (напр. при установке в соединительную часть) произведите настройку резервуара и настройте параметры, чтобы адаптироваться на применение.

### **11.2.2 Настройка резервуара**

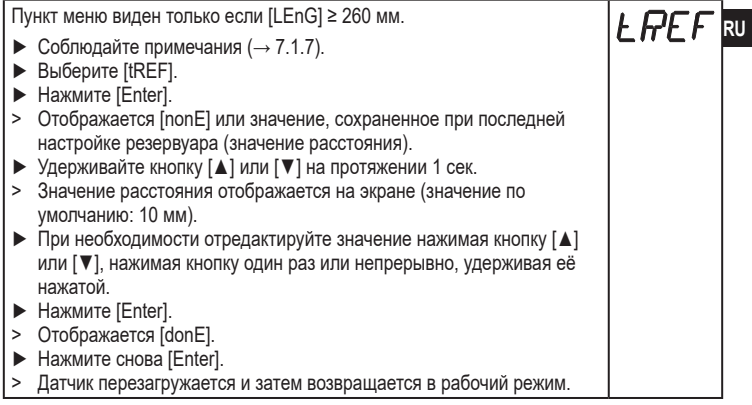

### **11.3 Дополнительная конфигурация дисплея**

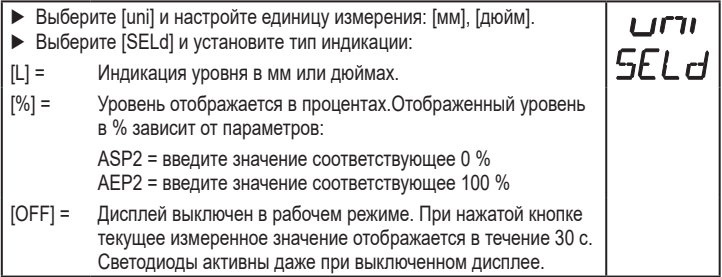

### **11.4 Настройка выходных сигналов**

### **11.4.1 Настройка выходных сигналов для OUT1**

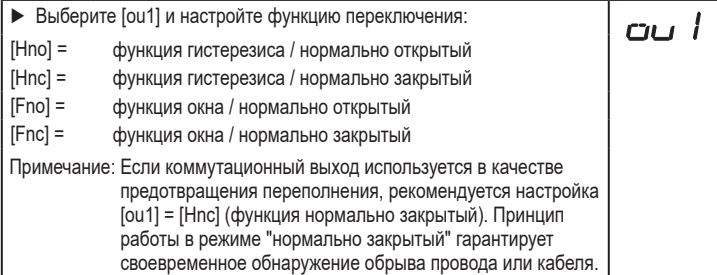

#### **11.4.2 Настройка пределов переключения (функция гистерезиса)**

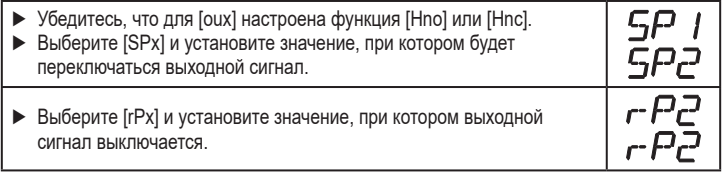

[rPx] всегда ниже, чем [SPx]. Датчик принимает только значения, которые ниже значения [SPx]. Если [SPx] сдвинуто, [rPx] также сдвигается при условии, что нижний предел диапазона настройки не достигнут.

### **11.4.3 Настройка пределов переключения (функция окна)**

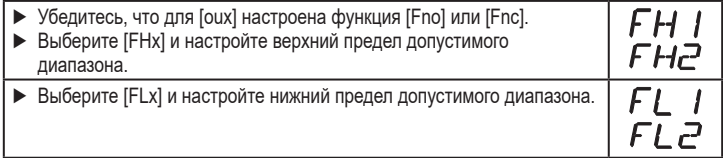

[FLx] всегда ниже [FHx]. Датчик принимает только значения, которые ниже значения [FHx]. Если [FHx] сдвинуто, [FLx] также сдвигается при условии, что нижний предел диапазона настройки не достигнут.

### **11.4.4 Настройка задержки включения для коммутационных выходов**

► Выберите [dSx] и установите значение между 0.0 и 60 с.

Задержка включения срабатывает в соответствии с VDMA\*).

#### **11.4.5 Настройка задержки выключения для коммутационных выходов**

► Выберите [drx] и установите значение между 0.0 и 60 с.

Задержка выключения срабатывает в соответствии с VDMA\*).

\*) В соответствии с VDMA задержка выключения всегда влияет на SP, задержка выключения всегда влияет на rP независимо от того, если используется функция нормально открытый или нормально закрытый.

#### **11.4.6 Настройка выходных сигналов для OUT2**

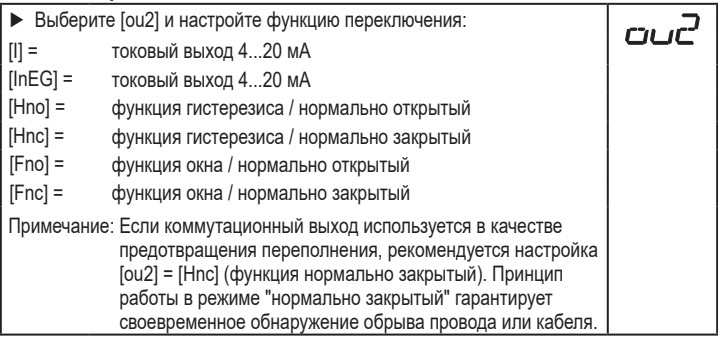

#### **11.4.7 Масштабирование аналогового сигнала**

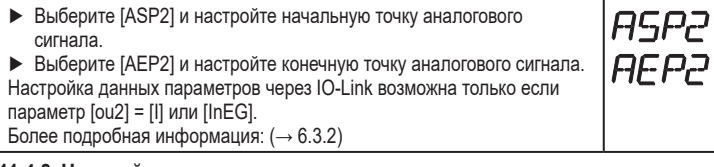

#### **11.4.8 Настройка логики переключения коммутационных выходов**

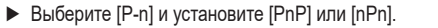

dr:  $dr<sup>2</sup>$ 

### **11.4.9 Поведение выходов в случае ошибки или неисправности**

- ► Выберите [FOU1] / [FOU2] и настройте значение:
	- [Оn] = Выход замкнут в случае ошибки. Аналоговый выход в случае ошибки переключается на значение > 21 мA.
	- [OFF] = Коммутационный выход разомкнут в случае ошибки. Аналоговый выход в случае ошибки переключается на значение < 3.6 мA .

Примеры ошибок: неисправное аппаратное обеспечение, качество сигнала слишком низкое.

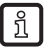

Переполнение не рассматривается как ошибка.

#### **11.4.10 Настройка демпфирования для измеряемого сигнала**

► Выберите [dAP] и постоянную демпфирования в секундах; диапазон настройки 0,0...60,0 с (→ 6.3.4).

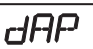

dF o

FOU . בו וחת

#### **11.4.11 Настройка времени задержки в случае ошибки**

► Выберите [dFo] и задайте значение между 0.0 и 10,0 с. [dFo] активен только в случае ошибки. Учитывайте динамику вашего применения. В случае быстрого изменения уровня рекомендуется настраивать значение поэтапно ( $\rightarrow$  6.3.6).

#### **11.5 Сброс всех параметров и возвращение к заводским настройкам**

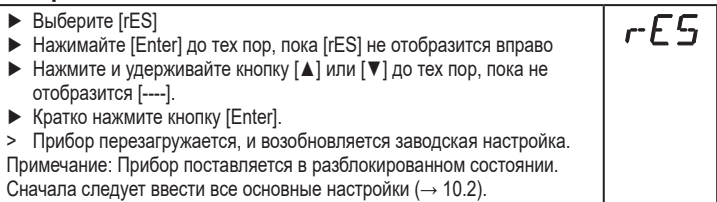

### **11.6 Изменение основных настроек**

Необходимо после изменения зонда или применения.

#### **11.6.1 Ввод нового значения длины зонда**

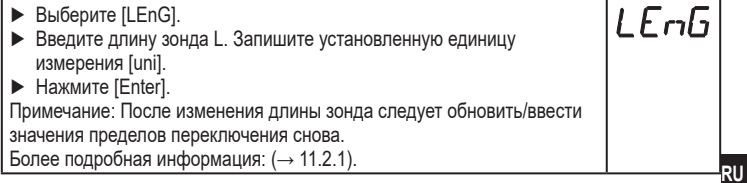

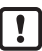

После изменения длины зонда, введенная настройка резервуара удаляется  $(\rightarrow$  7.1.7).

### **11.6.2 Настройка на другую среду**

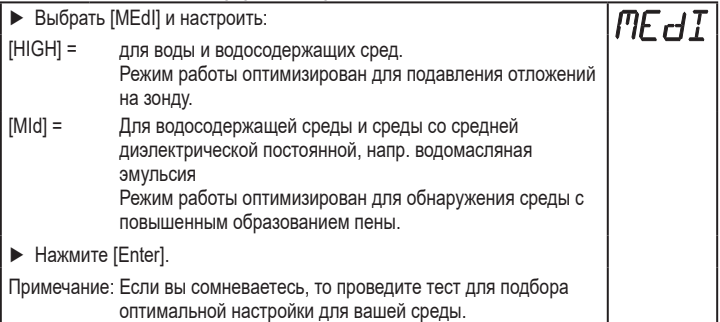

### **11.7 Моделирование**

### **11.7.1 Настройка значения моделирования**

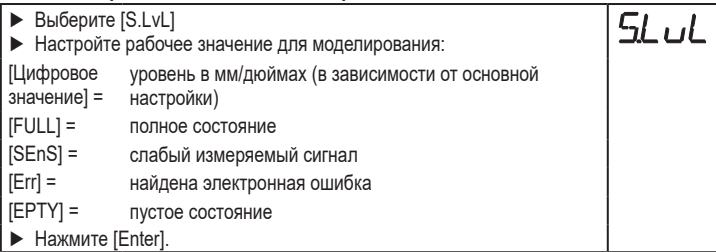

#### **11.7.2 Настройка продолжительности моделирования**

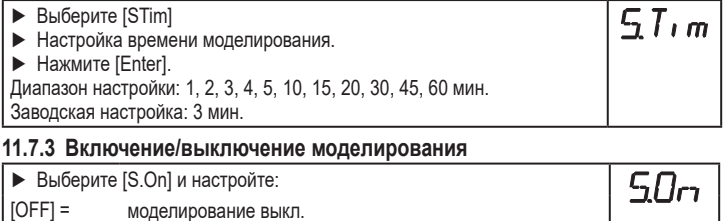

[On] = моделирование вкл.

► Нажмите [Enter] для начала моделирования.

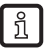

Моделирование активно до повторного нажатия [Enter] или до истечения установленного времени [STim]. Во время моделирования каждые 3 с. отображается [SIM].

После моделирования прибор возвращается к параметру [S.On] и переходит в рабочий режим (и к переносу рабочего значения). После следующих 30 с дисплей снова отображает рабочее значение.

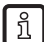

Если моделирование запускается через IO-Link, его можно завершить только через IO-Link. После попытки завершения моделирования с помощью кнопок, отображается C.Loc.

# **12 Эксплуатация**

### **12.1 Эксплуатация со стержневым зондом**

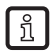

Прибор предназначен для работы только со стержневым зондом. Коаксиальный зонд для данного прибора не доступен.

Стержневой зонд состоит из одного зонда. Эксплуатация только со стержневым зондом применима для обнаружения водосодержащих сред, в том числе сильно загрязнённых.

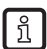

Для правильного функционирования прибору необходима достаточно большая металлическая поверхность / монтажная пластина. Она необходима для передачи в резервуар микроволнового импульса оптимальной энергии

Для установки в закрытые металлические резервуары / металлические обводные трубы, крышка резервуара / верхняя часть трубы служит в качестве пусковой поверхности. При установке в открытые металлические, пластиковые или металлические резервуары с пластиковыми люками должна использоваться достаточно большая крепежная пластина, металлическая пластина или нечто подобное (→ 7.4.1)  $(\rightarrow$  7.4.2).

### **12.2 Эксплуатация в обводной трубе или стояке (не гигиеническая среда)**

В определенных применениях рекомендуется использовать обводную или гасящую трубу, напр. в случае сильного образования пены ( $\rightarrow$  7.1.6).

Минимальный внутренний диаметр трубы:  $(\rightarrow 7.1.2)$ Общие инструкции по установке:  $(\rightarrow 7.1)$ 

# **12.3 Проверка функционирования**

После подачи питающего напряжения прибор находится в рабочем режиме. Датчик выполняет измерение и обработку результатов измерения, затем выдает выходные сигналы согласно заданным параметрам.

► Проверьте правильность функционирования прибора.

# **12.4 Рабочие индикаторы**

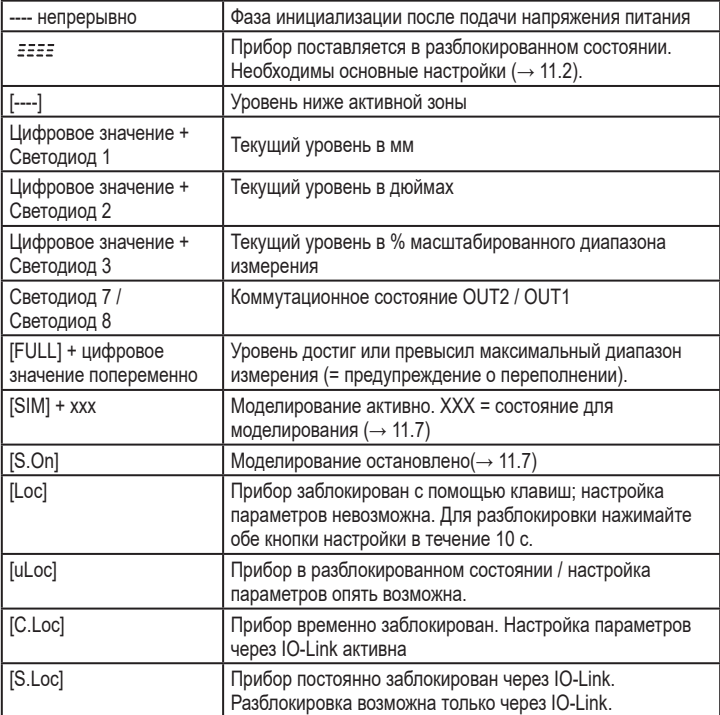

### **12.5 Считывание заданных параметров**

- ► Кратко нажмите [Enter], чтобы открыть меню
- ► [▲] или [▼] прокручивают параметры.
- ► Кратко нажмите кнопку [Enter] для отображения соответствующего значения параметра в течение 30 с. Затем прибор возвращается к изображению измеряемого значения.

# **12.6 Переход между отображением длины и процентов**

Отображение длины: мм или дюймы  $(\rightarrow 11.3)$ 

- ► Кратко нажмите [▼] или [▲] в рабочем режиме.
- > Выбранная единица отображается около 30 с, горит соответствующий светодиод. С каждым нажатием кнопки изменяется тип отображения.

### **12.7 Индикация ошибок**

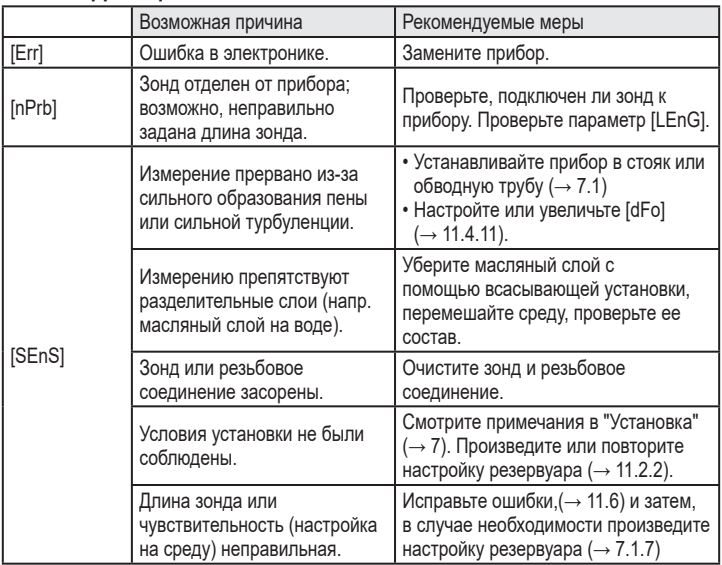

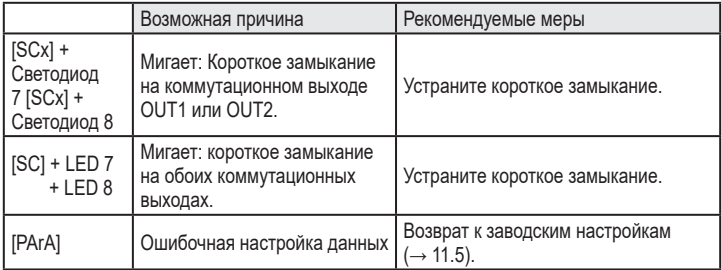

### **12.8 Срабатывание выхода в разных эксплуатационных состояниях**

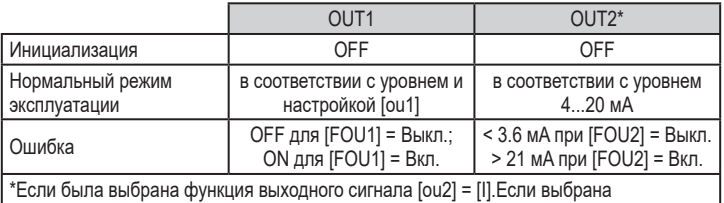

коммутационная функция: см. столбец OUT1

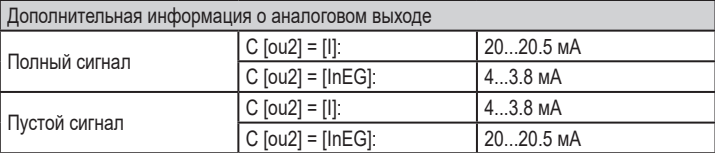

# **13 Технические данные**

Другие технические характеристики и чертежи на www.ifm.com.

### **Диапазоны настройки**

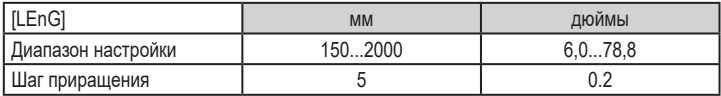

Диапазоны настройки для ([SPx], [rPx], [FHx], [FLx]) в зависимости от длины зонда (L). Это касается:

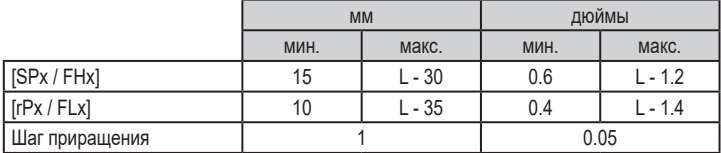

• [rPx] / [FLx] всегда ниже, чем [SPx] / [FHx]. Если [SPx] / [FHx] сдвинуто, [rPx] / [FLx] также сдвигается при условии, что нижний предел диапазона настройки не достигнут. Сначала настройте [SPx] / [FHx], затем [rPx] / [FLx].

Диапазоны настройки начальной точки аналогового сигнала [ASP2] и конечной точки аналогового сигнала [AEP2] зависят от длины зонда (L). Это касается:

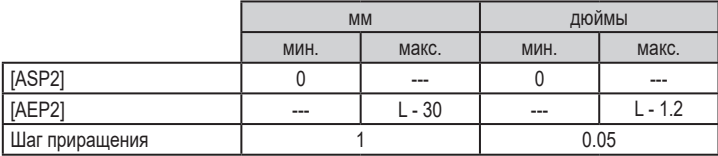

• Минимальное расстояние между [ASP2] и [AEP2] = 20 % от активной зоны.

**RU**

# **14 Обслуживание / Транспортировка**

► Сильное загрязнение: очистите резьбовое соединение и зонд.

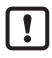

В целях очистки прибор можно устранить из адаптера и зонд можно открутить от прибора.

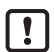

Перед установкой и демонтажом датчика:

Убедитесь, что в системе отсутствует давление и среда в трубе или резервуаре.

Также имейте в виду возможную опасность, которая может возникать в связи с экстремальной температурой среды или оборудования.

- ► Для мокрой поверхности используйте только подходящие инструменты с плоской пластиковой поверхностью.
- ► Убедитесь, что во время очистки точка подключения устройство-зонд или устройство-адаптер не загрязнена и не повреждена. Проверьте уплотнительное кольцо на повреждение.

Если уплотнительные кольца повреждены:

► замените поврежденные части (www.ifm.com).

#### **14.1 Очистка и техобслуживание в применениях с сертификатом 3-A**

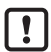

В целом, устройство позволяет проводить очистку CIP и стерилизацию SIP. Если датчик используется в гигиенической среде только в соответствии с 3-А, он должен регулярно подвергаться СИПмойке из-за особых требований законодательства и отсутствия других правил.

Чтобы это сделать необходимо устранить его из адаптера и зонд необходимо открутить от прибора.

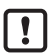

Перед установкой и демонтажом датчика:

Убедитесь, что в системе отсутствует давление и среда в резервуаре, которая может вытекать.

Также имейте в виду возможную опасность, которая может возникать в связи с экстремальной температурой среды или оборудования.

- ► Устраните зонд от датчика.
- ► Снимите с датчика о-кольцо.
- ► Снимите о-кольцо с паза и очистите его.
- ► Перед повторной сборкой проверьте о-кольцо и паз.

### **14.2 Изменение среды, замена датчика**

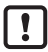

Если среда изменяется, необходимо также адаптировать настройки прибора (→ 11.6.2 Настройка на другую среду).

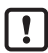

Только если в IO-Link применении требуется хранилище данных: Настройка резервуара не сохраняется через IO-Link. После замены необходимо снова произвести настройку.  $(\rightarrow 11.2.2)$ . Более подробная информация о хранилище данных: ( $\rightarrow$  16.2).

- ► Прибор не подлежит ремонту.
- ► По окончании срока службы прибор следует утилизировать в соответствии с нормами и требованиями действующего законодательства.
- ► При возврате прибора убедитесь, что на нём нет отложений, опасных и токсичных веществ.

### **14.3 Транспортировка**

► Используйте соответствующую упаковку, которая защитит прибор от повреждений при транспортировке.

Если прибор установлен в оборудование и транспортируется вместе с ним:

► Защитите машину и прибор от ударов и вибрации. Защитите зонд от деформации и вибрации. Если необходимо, закрепите его в нескольких точках, чтобы предотвратить движение в нестабильных зонах.

### 15 Заводская настройка

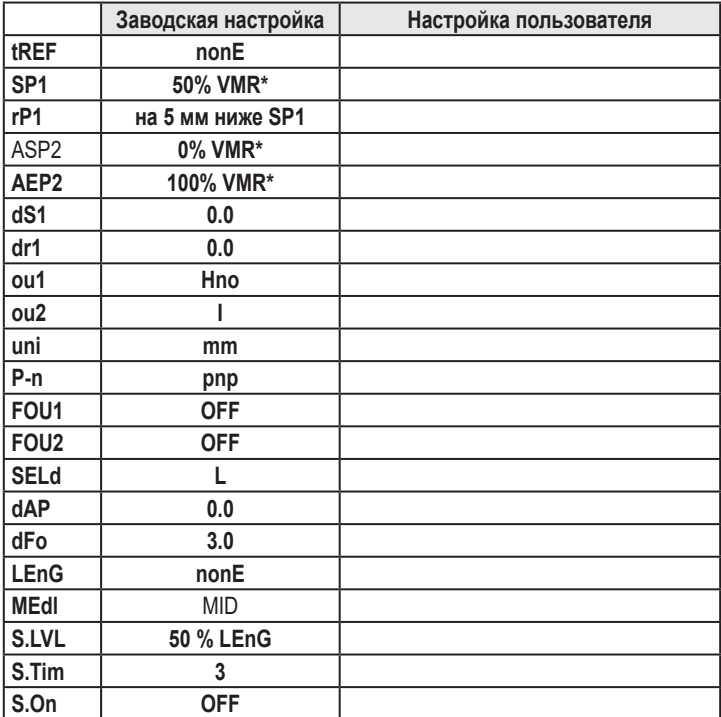

\* VMR = верхний предел диапазона измерения = LEnG минус 30 (в миллиметрах). Когда введено значение LEnG. датчик вычисляет основные настройки.

# **16 Рекомендации к настройке параметров через IO-Link**

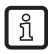

Прибор поставляется в разблокированном состоянии.

Во время введения в эксплуатацию, основные настройки должны быть отправлены в прибор даже если настройки по умолчанию соответствуют подключенному прибору. Убедитесь, что основные настройки введены правильно в соответствии с присоединенным зондом и обнаруживаемой средой.

### **16.1 Пример применения**

- $\triangleright$  Введите длину зонда (параметр [LEnG]). Пример: [LEnG] = [1000] мм.
- ► Смасштабируйте аналоговый выход (параметры [ASP2] и [AEP2]; [AEP2] должен быть не менее чем на 20 % выше, чем [ASP2]!). Пример: [AEP2] = [970] мм.
	- ►Альтернативно: Настройте параметр [ou2] на [H..] или [F..]).
- ► Выберите среду (параметр [MEdI]). Пример: [MEdI] = [MId].
	- [HIGH] = Для воды и водосодержащих сред. Режим работы оптимизирован для подавления отложений на зонду.
	- [MId] = Для водосодержащих сред и среды со средним значением диэлектрической постоянной. Режим работы оптимизирован для среды с повышенным образованием пены.
- ► Перенесите данные датчика в прибор.
- ► Произведите настройку резервуара в зависимости от установки (параметр [tREF] или кнопка "TEACH\_TANK\_REF").

Если настройку на среду (параметр [RefDist]) необходимо скорректировать, сначала этот параметр должен быть отправлен в датчик. Затем, можно выполнить настройку на резервуар. Выберите расстояние в соответствии с, например, высотой соединительных элементов или положением конструкции в резервуаре. В пределах настройки расстояния, начиная с присоединения к процессу, отражающие помехи компенсируются. Пример: [RefDist] = [50] мм.

► Теперь можно произвести другие настройки.

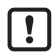

Только если в IO-Link применении необходимо хранилище данных:

Настройка резервуара не сохраняется через IO-Link. При выходе датчика из строя необходимо вновь выполнить настройку. Только после успешного выполнения регулировки резервуара блок возвращается к циклической передаче данных процесса.

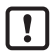

После сброса к заводским настройкам (кнопка "Сброс к заводским настройкам"), прибор перезагружается и заводские настройки снова восстанавливаются.

#### **16.2 Блокировка прибора / хранилище данных**

Мастер IO-Link сохраняет все параметры подключенного датчика (кроме настройки резервуара), если это настроено в мастере (хранилище данных). Если датчик заменен на датчик того же типа, параметры старого датчика автоматически записываются в новый датчик, если это настроено в мастере и датчик имеет заводскую настройку.

В целях безопасности скачивание параметра может быть отклонено датчиком.

Заводская настройка: [Open]

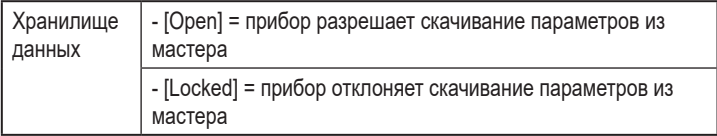